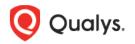

# **Qualys Patch Management**

Release Notes

Version 2.3 May 17, 2023

## What's New

Here's what's new in Patch Management 2.3! Download Linux Job Progress Report Asset-level status - Pending Reboot Network Share Protocol in Install Software Pre-actions and Post-actions Edit AcquireFromVendor Patch Permission

Qualys 2.3 brings you more improvements and updates! Learn more

## Download Linux Job Progress Report

With this release, you can also download the job progress reports for Linux jobs.

Click the **Download** icon from the "Jobs Progress" page and click **Generate Report**.

You can download the report from the "Job Progress" page. For more information, see Online Help.

| Qualys. Cloud Platform |                                                                      |                                  |                      |             |   |           |           |           |         |          |           | 0      |
|------------------------|----------------------------------------------------------------------|----------------------------------|----------------------|-------------|---|-----------|-----------|-----------|---------|----------|-----------|--------|
| ← Job Progress : os v  | ersion                                                               | Run 1 - Wed, May 3, 2023 08:05 a | m - UTC (current) 🗸  |             |   |           |           |           |         |          |           | ?      |
| 1                      | Q Search for jobs resu                                               | lt                               |                      |             |   |           |           |           |         |          |           | 0      |
| Total Asset            | C                                                                    | )                                | Completed : 100% (1) |             |   |           |           |           |         |          |           |        |
| STATUS                 |                                                                      |                                  |                      |             |   |           |           |           | 1-1     | 1 of 1 🔇 | D 🖅 Ç     | / 🖬 🛞  |
| Completed 1            |                                                                      |                                  |                      |             |   |           |           |           | PATCHES |          | ACTI      | ONS    |
|                        | STATUS A                                                             | SSET NAME                        |                      | JOB SENT ON |   | OS        | LAST USER | INSTALLED | FAILED  | SKIPPED  | SUCCEEDED | FAILED |
|                        | Completed ① C<br>On May 3, 2023 01:44 PM -<br>Scanned on May 15, 202 | Dracle                           |                      | May 3, 2023 | Δ | Oracle En | root      | 0         | 0       | 4        | 1         | -      |

## Asset-level status - Pending Reboot

With this release, an enhancement is made to clarify whether an asset needs a reboot because the asset is already part of another job.

While viewing the status of your assets from the "Job Progress" page, you can see that a new icon

is introduced next to the asset status. Upon clicking this icon, you can see a tooltip where the status of your asset is mentioned as Pending Reboot. Moreover, it also includes the name of the job in which the asset needs a reboot.

These changes are made for Pending, Job Sent, Job Received, and Execution Blocked asset statuses and are shown on the "Job Progress", "Job Details, and "Aggregated Jobs Progress View" pages.

- Job Progress : rollback job Run 1 - Mon, Apr 24, 2023 12:27 pm - UTC (current 8 STATUS Total Asset ed : 25% (2 1-8 of 8 🔇 🖂 🕁 🖒 🔚 🔞 STATUS Pending STATUS ASSET NAM IOB SENT ON A3211 T2A1 ROLLED BACK FAILED Pending (1) From Apr 24, 2023 05:57... итс Apr 24, 2023 ed on Apr 13, 2023 another job - "weekly job agg eed with the job execution. win7-rkst-95-48 Apr 24, 2023 🛛 💼

Example: Screenshot of the "Job Progress" page

#### Example: Screenshot of the "Job Details" page

| ← Job Details: PATC              | CH-14623 Test Status                                                                   |                                            |             |   |            |           |           |         |          |           |        |
|----------------------------------|----------------------------------------------------------------------------------------|--------------------------------------------|-------------|---|------------|-----------|-----------|---------|----------|-----------|--------|
| VIEW MODE<br>Basic Information   | Assets                                                                                 |                                            |             |   |            |           |           |         |          |           |        |
| Assets<br>Pre-actions<br>Patches | × tags.name:['                                                                         | Cloud Agent']                              |             |   |            |           |           |         |          |           | 0      |
| Post-actions<br>Options          | The job execution cannot proceed because<br>Pending Reboot state in another job - "Job | Pending Reboot".                           |             |   |            |           |           | PATCHES | 1 - 16 c |           | D 🖒 🚱  |
| Job Access                       | Reboot the asset to proceed with the job ex                                            | ecution.                                   | JOB SENT ON |   | <b>0</b> S | LAST USER | INSTALLED | FAILED  | SKIPPED  | SUCCEEDED | FAILED |
|                                  | Job Received ▲<br>On 2023-04-13 12:34<br>Scanned on 2023-01                            | Client-W81-32                              | 2023-04-25  | 4 | Mic        | Administ  | -         | -       | -        | -         | -      |
|                                  | Pending ③<br>From 2023-04-25 11:<br>Scanned on -                                       | Rest-Assured_Automation_Agent1634644180494 | 2023-04-25  | 4 | Mic        |           | -         | -       | -        | -         | -      |
|                                  | Pending ①<br>From 2023-04-25 11:<br>Scanned on 2023-01                                 | WIN-890BLRMESC6.TestAgent.local            | 2023-04-25  | 4 | Mic        | TESTAG    | -         | -       | -        | -         | -      |

Example: Screenshot of the "Aggregated Jobs Progress View" page

| ← Aggregated Jobs Pro | ogress View                        |                                                                                                    |                              |           |          |                     |           | ?      |
|-----------------------|------------------------------------|----------------------------------------------------------------------------------------------------|------------------------------|-----------|----------|---------------------|-----------|--------|
| 47                    | Q Search for jobs aggregate result |                                                                                                    |                              |           |          |                     |           | 0      |
| 17                    |                                    |                                                                                                    |                              |           | 1        | l - 17 of <b>17</b> |           | 下く③    |
| Total Assets          |                                    |                                                                                                    |                              |           | PATCHES  |                     | ACT       | IONS   |
|                       | NAME                               | JOBS - ASSET STATUS                                                                                                    | 0S                           | INSTALLED | FAILED 🔱 | SKIPPED             | SUCCEEDED | FAILED |
|                       | WIN10-102                          | PATCH-1462 Time Out                                                                                                    | Microsoft Windows 10 Pro 10  | -         | -        | -                   | -         | -      |
|                       | Win19-9                            | PATCH-1462 Pending                                                                                                    | Microsoft Windows Server 201 | 4         | 2        | 4                   | ÷         | -      |
|                       | Ratnakar-Win1022H2                 | PATCH-1462 Pending                                                                                                    | Windows Microsoft Windows    | 7         | 7        | 1                   |           | -      |
|                       | S0JB0QQ-127                        | The job execution can not proceed because the a<br>PA <sup>1</sup> Pending Reboot state in another job - "Job Pendin<br>Reboot the asset to proceed with the job execution | g Reboot". soft Windows      | -         | -        | -                   | -         | -      |
|                       | Client-W81-32                      | PATCH-1462 Job Received 🛆                                                                                                    | Microsoft Windows 8.1 Pro 6  | -         | -        | -                   | -         | -      |

#### Network Share Protocol in Install Software Pre-actions and Post-actions

With this release, a new protocol, "Network Share Protocol", is introduced in the Windows deployment jobs pre-actions and post-actions. This protocol lets you download the installable software file from the Universal Naming Convention (UNC) path you provided.

A snippet of the Install Software pre-actions and post-actions:

| Action *                                                                                    |
|---------------------------------------------------------------------------------------------|
| Install Software                                                                            |
| i The existing PowerShell policy is not a Bypass Execution Policy. To enable it, Click here |
| Configuration                                                                               |
| Enter the Universal Naming Convention (UNC) path to download the installable software file. |
| Protocol * (i) UNC * (i)                                                                    |
| Network Share V                                                                             |

## Edit AcquireFromVendor Patch Permission

With this release, we introduced an "Edit AcquireFromVendor Patch" permission that is granted by default to users with the Patch manager, Patch user, and Patch Security roles.

Users with these roles can add and edit the repository URL added to the "AcquireFromVendor" type of patch that is enabled.

| Role Creation          |                                                                                       | Turn help tips: On   Off       |
|------------------------|---------------------------------------------------------------------------------------|--------------------------------|
| Step 2 of 3            | Edit permissions for this role                                                        |                                |
| 1 Role Details 🖌       | Select how users would access this application                                        | 1                              |
| 2 Permissions          | ☑ UI Access ☑ API Access                                                              |                                |
| 3 Review And Confirm 🖌 | Select modules which this role should have access. For each role you can define which | ) permissions would be granted |
|                        | Modules Search for module and add to list                                             |                                |
|                        | Role Permissions by Modules (20)                                                      | Remove All                     |
|                        | PM Patch Management                                                                   | Remove                         |
|                        | ▶ PM Permissions (2 of 2)                                                             |                                |
|                        | PM Deployment Job Permissions (12 of 12)                                              |                                |
|                        | PM Assessment Profile Permissions (4 of 4)                                            |                                |
|                        | PM Manage License Permissions (1 of 1)                                                |                                |
|                        | PM Patch Permissions (1 of 1)                                                         |                                |
|                        | Edit AcquireFromVendor Patch                                                          |                                |
| Cancel                 |                                                                                       | Previous                       |

## **Issues Addressed**

- An issue was observed where the scheduled jobs didn't run at the scheduled time due to a change in timezone offset pertaining to DST. We have now fixed this issue by honoring the DST for monthly specific timezone jobs.
- An issue was observed that the "Patch Now" option was enabled for the "AcquireFromVendor" patch, for which the download info was unavailable. We have now fixed this issue. The "Patch Now" option is not enabled for such patches.